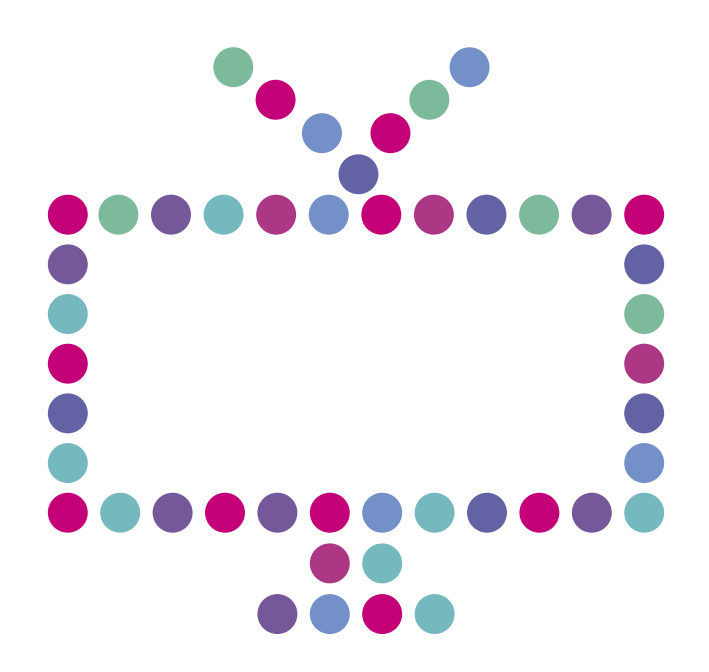

# **Telewizja Osobista™**

Zmiana pakietów telewizyjnych

 $\mathbb N$  $I$   $A$ E

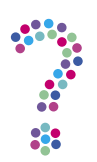

## **Jak wybrać pakiety Telewizji Osobistej™ z menu Netia Player?**

Zobacz film o Telewizji Osobistej™, pokazujący jak krok po kroku samemu zmienić pakiety poprzez Netia Player. Z filmu dowiesz się także, jak możesz zmienić swoje pakiety oraz dokupić nowe w kolejnych okresach rozliczeniowych **[http://www.youtube.com/watch?v=qSna0LpZUes](http://youtu.be/qSna0LpZUes)**.

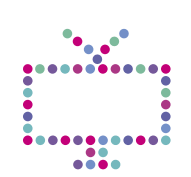

## **Jak wybrać pakiety Telewizji Osobistej™ w serwisie Netia Online?**

Zaloguj się do serwisu Netia Online (**[netiaonline.pl](http://netiaonline.pl)**).

1. Po zalogowaniu wybierz zakładkę Usługi —> Usługi telewizyjne.

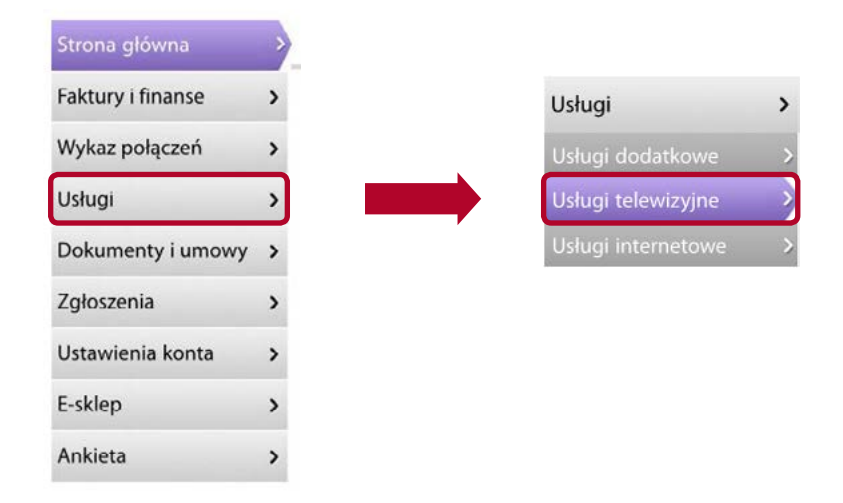

2. W części **Wybór pakietów** kliknij **Więcej**.

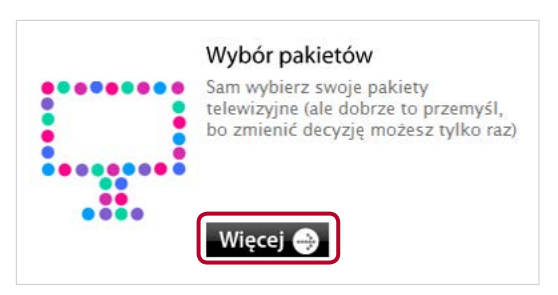

3. Wybierz swoje pakiety telewizyjne. Ich zestawienie zostanie wyświetlone w prawym panelu. Jeśli chcesz zaznaczyć pakiet, kliknij na niego. Aby odznaczyć – kliknij na niego ponownie. Jeśli wybrałeś już pakiety, które chcesz oglądać, kliknij **Potwierdź**.

Minimalna kwota zobowiązania to 35 zł miesięcznie, gdzie 15 zł to pakiet Na Start, który przyznawany jest każdemu Abonentowi, a kolejne 20 zł przeznaczasz na te pakiety, które chcesz oglądać. Pamiętaj, że suma 35 zł to abonament minimalny i możesz ją przekroczyć o dowolną kwotę. Przy większej liczbie pakietów otrzymasz dodatkowe rabaty.

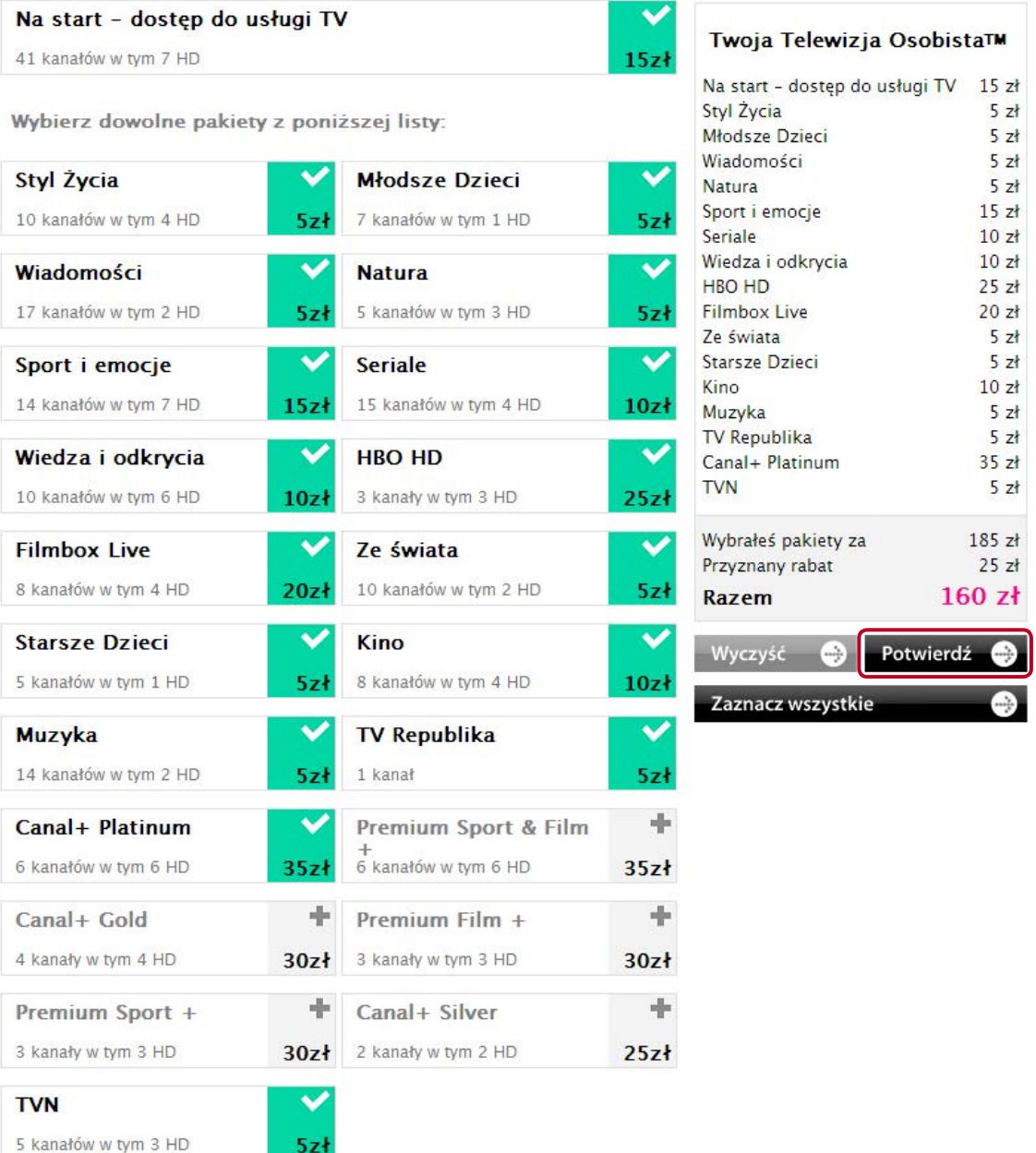

4. Na kolejnej stronie zobaczysz raz jeszcze podsumowanie wybranych przez siebie pakietów, ich ceny oraz naliczone rabaty. Jeśli jesteś zdecydowany na ich wybór, wybierz **Zamów**. By zmienić swoją decyzję, kliknij **Zmień** – zostaniesz przeniesiony do poprzedniej strony, gdzie będziesz mógł ponownie wybrać swoje pakiety.

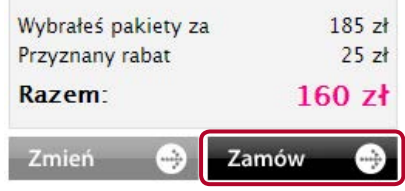

5. Twoje pakiety telewizyjne są już wybrane. Pamiętaj, że w każdej chwili możesz dodać nowe pakiety powiększając kwotę opłaty abonamentowej. Po dokonaniu wyboru nowy zestaw kanałów zostanie udostępniony w ciągu 24 godzin, a nowa opłata abonamentowa za TV zacznie obowiązywać od najbliższego okresu rozliczeniowego. Zestaw pakietów wybrany wcześniej nie podlega zmianie do końca obowiązywania umowy.

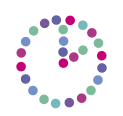

## **Przez jaki okres można korzystać z Pakietu Pełnego?**

Pakiet Pełny włączony jest przez pierwszy, pełny okres rozliczeniowy. Jego koszt to jedyne 35 zł. W tym czasie dostępne są wszystkie kanały, w tym również kanały Premium (np. HBO, Canal+).

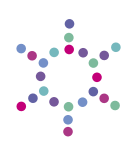

## **Kiedy należy dokonać wyboru własnych pakietów?**

Wybór powinien zostać dokonany najpóźniej na 3 dni przed końcem pierwszego okresu rozliczeniowego, w którym dostępny jest Pakiet Pełny. Na Netia Playerze pojawi się informacja o konieczności wyboru pakietów. Dodatkowo, taką informację wyślemy na Twój adres e-mail.

Pamiętaj, że podjętą decyzję możesz jeszcze jednokrotnie zmienić w przeciągu drugiego okresu rozliczeniowego, czyli podczas drugiego miesiąca posiadania Telewizji Osobistej™, a zmiana ta będzie obowiązywać od kolejnego, trzeciego okresu rozliczeniowego.

Dodawanie pakietów jest natomiast możliwe podczas całego trwania umowy. Po wybraniu nowego pakietu zostanie udostępniony w ciągu 24 godzin.

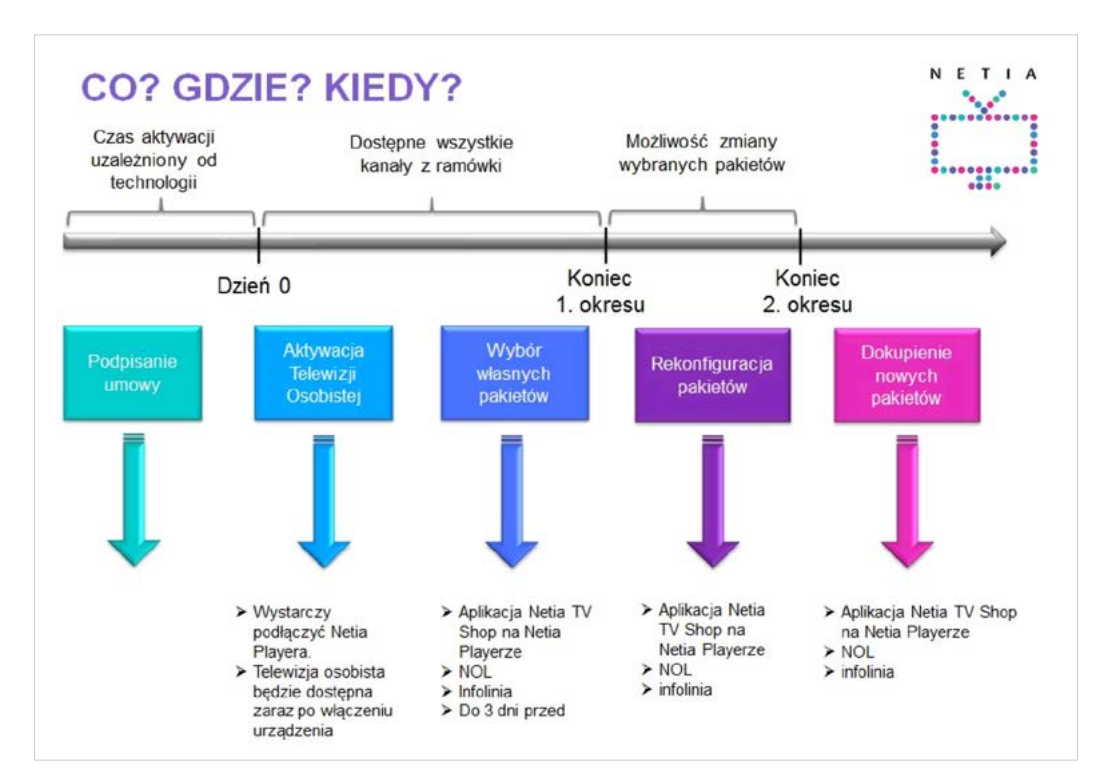

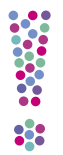

### **Zapomniałem wybrać własne pakiety. Co teraz?**

Jeśli zapomnisz wybrać swoje pakiety telewizyjne w terminie do trzech dni przed upływem pierwszego okresu rozliczeniowego, Netia sama dokona ich wyboru do kwoty 35 zł. Otrzymasz dostęp do tych kanałów, które oglądałeś najczęściej podczas pierwszego okresu. W takiej sytuacji masz jeszcze możliwość jednorazowej zmiany pakietów. Pamiętaj, że oprócz tego w każdej chwili możesz dokupić więcej pakietów.

Odpowiedzi na najczęściej pojawiające się pytania o Telewizję Osobistą™ można znaleźć pod adresem: **<http://www.netia.pl/programtv,faq.html?navtv>**